# **SOFTWARE**

# *Easy-Format*

### *di Wil/iam Patti - Pisa*

Tutti coloro che hanno un floppy disk drive, anche gli utenti muniti solo di registratore (datassette). che si stanno accingendo a comprarne uno, sapranno certamente che per formattare un disco nuovo si impartisce il comando:

OPEN 15,8,15, "NO:NOME-DISCO,ID":CLO-SE 15.

L'ID cioè l'identificatore è formato da due lettere, e non è possibile usare simboli semi-grafici; con questo sistema è possibile utilizzarli e vediamo come: OPEN 15,8,15, "NO:NOME-DISCO"  $+CHR$(34) + ", ID": CLOSE 15.$ 

AI posto di ID potrete inserire due caratteri semi-grafici a vostro piacere, attenti a non dimenticare la virgola prima dei due caratteri, pena il non funzionamento del trucchetto.

Certamente saprete che, ci sono due tipi di formattazione. Quella «lunga» si impartisce per un dischetto nuovo da utilizzare in seguito; il drive ronzerà per una trentina di secondi, e avrete così il dischetto pronto per l'uso; (anche se ci sono in commercio programmi in L.M. i cosiddetti FAST FORMAT, che formattano dischetti in 15 secondi). Quella «corta» serve per cancellare tutti i file memorizzati su disco, il drive ronzerà per un paio di secondi con un notevole risparmio di tempo e di logorio del drive ed avrete il dischetto pronto per essere riutilizzato.

### *Funzionamento del programma*

Dato il RUN apparirà il seguente messaggio in reverse:

EASY-FORMAT ATIIVARE CON: SYS49152

Impartite SYS49152 e premete RE-TURN, apparirà:

INSERT A DISKETTE BEFORE FORMATTING OPERATION

PRESS RETURN WHEN READY...

Questo programma scritto in L.M. (caricatore Basic) per C64/128, permette

*È disponibile, presso la redazione, il disco con i programmi presentati in questa rubrica. Le istruzioni per l'acquisto e l'elenco degli altri programmi disponibili* sono a pag. 263.

di formattare un dischetto nuovo senza immettere il Nome del Disco e l'ID, in quanto sono stati inseriti nel programma, utilizzando la routine del S.O. Kernal «CHROUT» che scrive il carattere in OUTPUT.

 $\mathbb{R}^{\infty}$ 

A questo punto non dovete far altro che inserire un dischetto nuovo nel drive, e premere RETURN, per dare inizio alla formattazione (formattazione lunga) alla fine apparirà il messaggio dello STA-TUS del disco, se tutto è andato bene, dopo la formattazione apparirà il messaggio 00, OK, 00, 00 (ho provveduto ad inserire nel programma una subroutine di stampa dei messaggi di errore del drive). alla fine avrete un dischetto che si chiamerà UTILlTY e avrà come ID: MC (come MCmicrocomputer).

# *Editor 160*

#### *di Gaetano Minardi - Niscemi (CL)*

Appena passato al Commodore 128, una delle prime cose che notai, fu l'ampliamento dell'editor di linea, che rispetto al C64 risultava raddoppiato. Infatti permetteva di inserire quattro righe di programma per un totale di ben 160 colonne. Questa utile innovazione mi lasciò inizialmente di stucco; solo dopo capii che era una delle caratteristiche peculiari di questa rivoluzionaria macchina, perché passando in modo 80 colonne le linee visualizzabili tornavano a due, ma i caratteri visualizzabili restavano sempre  $(80 \times 2) = 160$ .

Affascinato dalle potenzialità del C 128 programmavo costantemente col Basic 7.0, ma di tanto in tanto passavo in modo 64 e mi accorgevo, con mio grosso rammarico, di dovere dimenticare (oltre alle numerose istruzioni che il nuovo Basic offriva) i 160 caratteri in una sola riga di programma Basic. Avendoci fatta ormai l'abitudine, incappavo frequentemente in fastidiosi messaggi d'errore che lasciavano intravedere i difetti, o meglio i limiti, del Commodore 64 (da me definito comunque il padre degli home computer). So intanto per esperienza che questi bug (se così possono essere chiamati) sono una scelta della Commodore, la quale ha preferito lasciare libera quanto più memoria possibile, piuttosto che migliorare e rendere più semplice la programmazione in Basic.

Così ho deciso di rendere più flessibile il Basic, per avvicinarlo a quello del C 128. A tal proposito ho creato tante espansioni ma anche tanti programmi di utilità per sfruttare meglio le caratteristiche e i pregi del C64.

Editor 160 è un utilissimo programma (realizzato come di consueto in linguaggio macchina) che permette anche al C

#### **Easy-Format**

```
10 REM EASY-FORMAT PER C-64/128
20 REM WRITTEN BY PATTI WILLIAM - PISOFT (C> 1989
 30 REM PER MC/MICROCOMPUTER<br>40 FORJ=0T0224;READS;POKE49152+J,S;CK=CK+S
 50 IF CK<25208 THEN PRINT"ERRORE NEI DATA ":END<br>60 PRINT"(CLR) (RVS)<br>70 DATA 169,147,32,210,255,169,29,32,210<br>90 DATA 159,147,32,210,255,169,29,32,210<br>90 DATA 32,288,255,20,179,203,230,171<br>90 DATA 32,288,255,201,13,208,249
 280 DATA 85.82.78.32.87.72.69.78.32.82.69
290 DATA 65,68.89.46.46.46.13.13.29.29.0
READY.
```
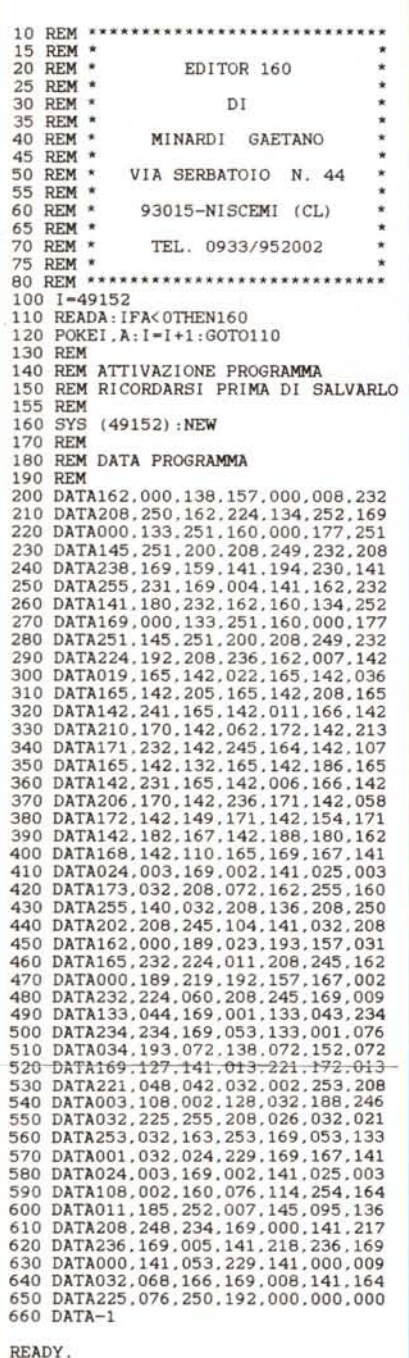

64 di usare 160 caratteri in una sola linea di programma. La routine viene memorizzata a partire da \$COOO(49152). quindi per attivarlo basta la sola SYS49152. Per comodità ho dovuto spostare l'area Basic a \$0900 (2304) riducendola di 256 byte. infatti prima partiva da \$0800 (2048). In questo modo ho potuto creare comodamente un nuovo buffer di input di ben 160 caratteri (quanto richiesto dalle nuove condizioni), che ovviamente va da \$0800 (204B) a &OBAO (220B).

Appena lanciato, il programma oltre ad effettuare tutte le operazioni citate in precedenza, provvede a copiare il Kernal e l'Interprete Basic in Ram, in modo da potere modificare alcuni vettori. Così ho memorizzato la routine di RESTORE a partire dalla locazione \$02A7 fino a \$02E3. Queste non devono essere alterate per nessun motivo, perché provocherebbero immancabilmente il blocco totale del sistema. Un'ultima cosa: dopo che il programma viene eseguito la zona di memoria in cui esso è memorizzato, cioè \$C000, può di nuovo essere usata per altri scopi, in quanto avendo effettuato tutte le operazioni necessarie al funzionamento non occorre più tenere il programma ancora in memoria.

## *Una tecnica di Over/ay*

*di Roberto Morassi - Pistoia*

È noto che la gestione dei puntatori del C64 non permette (o meglio, lo permette solo a certe condizioni) quello che in altri sistemi si chiama «chaining», cioè il caricamento e lancio di un programma Basic da parte di un altro, condividendone le variabili già acquisite. Vediamo il perché e come si può risolvere il problema tramite una routine in L.M.

Il LOAD da programma differisce da quello da tastiera in tre punti: non aggiorna il puntatore di fine programma, non esegue il CLR delle variabili e fa partire il prog-2 in autorun. Quest'ultimo potrà quindi funzionare, condividendo le variabili già dichiarate dal prog-1 (Overlay). solamente se è più corto: in caso contrario, verrà caricato «sopra» le variabili preesistenti cancellandole e l'Overlay non sarà possibile.

C'è però un altro aspetto, forse meno evidente. Supponiamo di voler far partire comunque il prog-2 con le sue proprie variabili, cioè indipendentemente da quelle precedenti (per esempio, inserendovi un CLR proprio all'inizio). Ciò potrebbe servire in molti casi: una serie di programmi che si richiamano a vicenda dal disco, o uno molto lungo da dividere in due parti, o ancora un programmamenu che ne fa partire un altro a scelta...

Provate pure... e vedrete che anche questo NON è possibile, se il prog-2 è più lungo! Il perché è evidente: il puntatore di fine programma \$2D-2E (che segna l'inizio della zona-variabili) «punta» sempre alla fine del prog-1, e non appena il prog-2 dichiarerà una variabile questa verrà allocata proprio nel «corpo» del programma stesso, alterandolo e mandandolo prima o poi in blocco.

CHAIN è una breve utility in L.M. che consente l'Overlay indipendentemente dalla lunghezza del nuovo programma (naturalmente senza condivisione di variabili!).

Essa inserisce un «wedge» nella routine del S.O. che interpreta i comandi Basic (\$A7E4) e che viene richiamata non appena il prog-2 parte: il wedge aggiorna il puntatore \$2D-2E ed esegue il CLR, per cui il nuovo programma funzionerà normalmente. Si assume che la zona Basic sia quella di default, a partire da \$OB01 (#2049).

La routine deve essere caricata in memoria dal prog-1, proprio all'inizio: l'allocazione qui suggerita è da \$02AB (#6BO). ma può essere rilocata in qualunque altra zona senza modifiche. Il caricamento del prog-2 dovrà essere fatto non con un LOAD, ma con la sintassi seguente (il nome del programma può essere sostituito, se occorre, da una variabile-stringa) :

### SYS680 "PROG-2",8

Il prog-2 potrà a sua volta caricare un prog-3 con la stessa istruzione, e così via: ovviamente, il wedge continuerà a funzionare solo se la sua zona di memoria non viene utilizzata per caricarvi altri dati.

Come esempio applicativo della routine CHAIN, vi propongo un menu automatico (SUPERMENU) per la scelta, caricamento e auto-run di un programma da disco. Tali menu sono essenzialmente di due tipi:

(1) universali: leggono la directory del disco e propongono i singoli file per il caricamento, dietro pressione di un tasto o input di un numero;

(2) personalizzati: non leggono la directory, ma vanno integrati con i nomi dei programmi prima di registrarli sul disco, e aggiornati in caso di variazioni.

SUPERMENU appartiene a questo secondo tipo. Per installarlo, procedete come segue:

(a) scrivete il nome del disco nella varia-

*C-64*

bile ND\$ della linea 90.

(b) Scrivete i nomi esatti dei programmi che volete caricare, sotto forma di DA-TA, nelle linee 270-290. Ad esempio:

270 DATA PIPPO, COPIATUTTO, PACMAN, ecc.

Potete scrivere fino a 26 nomi. Se queste linee non bastano, potete intercalarne delle altre ma facendo attenzione a non inserire DATA oltre la linea 300, che NON va assolutamente modificata né cancellata perché contiene il «flag» di fine lista.

(c) Inserite il disco e date RUN 1000 che salverà il programma col nome MENU. Per i successivi aggiornamenti, ricaricate il MENU, aggiungete o modificate i DA-TA e date RUN 500 che sostituirà la nuova versione alla precedente.

(d) Se possedete una utility di ordinamento della directory, spostate il MENU all'inizio in modo che si possa caricare anche con il comando LOAD «\*»,8.

Dando il RUN la routine di «chaining» verrà installata in memoria, e comparirà la schermata con l'indice dei programmi: per caricarne uno, basterà premere il tasto con la relativa lettera.

Purtroppo, non è detto che tutti programmi funzionino immediatamente: ci sono quelli in L.M. che richiedono un successivo SYS, quelli già in auto-run che richiedono un caricamento particolare, ecc.

In questi casi si usano in genere dei brevi programmi Basic, detti «Ioader» o «boot», che servono appunto a caricare e far partire il programma principale. Vediamo alcune possibilità.

(1) Programmi Basic normali o compi-

5 REM \*\* LOADER 1 - R.MORASSI \*\*<br>10 IFX=OTHENX=1:LOAD"NOMEDELPROGRAMMA",8

5 REM •• LOADER 3 - R.MORASSI ••

5 REM •• LOADER 2 - R.MORASSI ••

10 SYS65409:POKE646,PEEK(53281)<br>20 PRINT" (HOME)LOAD"CHR\$(34) "NOMEDELPROGRAMMA"CHR\$(34)",8<br>30 POKE631.19:POKE632,13:POKE198.2:END

10 POKE53280,7:POKE53281,7:M\$="ATTENDERE, PREGO!"<br>20 PRINT"(CLR)(BLK)"TAB(255)SPC(245-LEN(M\$)/2)M\$<br>30 PRINT"(YEL)(HOME)LOAD"CHR\$(34)"NOMEDELPROGRAMMA"CHR\$(34)",8,1:"<br>35 PRINT"(HOME)(DOWN)(DOWN)(DOWN)(DOWN)PDELPROGRAMMA"CHR

```
Overlay
```

```
5 REM " ** SUPERMENU - BY R.MORASSI **
 6 :<br>10 FORX=0TO47:READY:POKE680+X.Y:N
 20 DATA 165,020,024,105,020,141,008,<br>30 DATA 165,021,105,000,141,009,003,<br>40 DATA 104,076,104,225,056,169,004,
50 DATA 122.169.008.229.123.144.014.<br>60 DATA 174.133.045.165.175.133.046.
70 DATA 096.166.032.083.228.076.228.167
80 :<br>90 A$<del>-"•••••••••••</del>•••ND$-"NOMEDELDISCO"
 100 AB$-" (BLIO ..-, ....• ,-------~~------~
110 AC$-" (BLK) -'-,-------~~------~
120 DIMF$(261 :SYS65409:POKE53280.0
130 READF$: IFF$( )'" "THENNF-NF+1 :F$ CNFl-F$ :GOT0130
 140 PRINT" (CLR) (YEL) "A$" ,<br>150 PRINTA$" ! "TAB(60-LEN(ND$) /2)ND$ ;TAB(71) " ! "A$ ;<br>160 PRINTA$" , "A$
170 PRINT:PRINTAB$
180 FORX=1T013<br>190 PRINT" | (WHT) "CHR$(64+X) "(BLK) | (CYN) "F$(X) ;<br>200 PRINTTAB(19) " (BLK) | (WHT) "CHR$(77+X) " (BLK) | (CYN) "F$(X+13) ;TAB(38) " (BLK) | "
210 NEXT;PRINTAC$;PRINT"(DOWN)(WHT) ";<br>220 PRINT"(LEFT)?";:FORX=1T010:NEXT:PRINT"(LEFT) ";:FORX=1T010:NEX
230 GETN$: IFN$<CHR$(65)ORN$>CHR$(NF+64)THEN220
240 FC=ASC(N$)-64: PRINTTAB (19-(LEN(F$ (FC))/2)) "(RVS) "F$ (FC)" "
250 POKE53280, 14: SYS680F$(FC).8.1
260 END
270 DATA ?????????????
280 DATA ?????????????
290 DATA ?????????????
300 DATA
310 END<br>320 :
320 :
500 OPEN15. 8.15, ''l'':PRINT#15. "SO :MENU" :CLOSE15
10000PEN15.8.15,"I":CLOSE15:SAVE"MENU".8:VERIFY"MENU".8
READY,
```
lati (con caricatore Basic incorporato). Si possono inserire tal quali nel menu: il wedge CHAIN li farà partire normalmente.

(2) Programmi in L.M. da caricare al di fuori della zona Basic con LOAD «PROG» ,8,1, e richiedono un SYS di attivazione. Supponiamo di avere un programma PIPPO che si carica a partire dalla locazione 4096 e si attiva con SYS 17571. Se necessario, rinominate il programma sul disco, facendolo ad esempio precedere da una freccia o altro simbolo, o incorporandovi il numero del SYS (PIPP017571). Caricate il LOADER qui riportato, sostituendo «PIP-PO17571» nella linea 10, e «17571» nel SYS della linea 20. Salvate il loader sul disco col nome PIPPO e inserite quest'ultimo nel menu. L'auto-run farà partire la riga 10 che caricherà PIPPO17571 senza sovrapporsi al loader: quest'ultimo ripartirà dopo il LOAD ma questa volta con X= 1. per cui la riga 10 verrà saltata e la riga 20 darà il SYS richiesto.

(3) Programmi in L.M. che vanno nella zona Basic (da 2048 in poi). cancellando il loader: si dovrà usare il buffer di tastiera sia per il LOAD che per il SYS. Caricate LOADER 2 e inserite, come prima, il nome del programma (modificato) e il relativo SYS nella riga 30. AI posto del messaggio di attesa M\$ potete mettere il nome del programma, o altre istruzioni. Registrate infine il loader con il nome che riporterete nel menu. .

(4) Programmi auto-run che partono da soli se caricati con LOAD «PROG»,8,1 (in locazioni antecedenti la zona-schermo). Usate il LOADER 3 con le stesse modalità di prima.

(5) Ci sono infine dei programmi che richiedono comunque un intervento manuale, ad esempio la pressione di RUN STOP + RESTORE eventualmente eseguita da un SYS in modo diretto. Si può usare il LOADER 2, aggiungendo nella schermata (metà inferiore dello schermo) le necessarie istruzioni.

READY.

READY.

20 SYSOOOOO

READY.

### *Elenco del software disponibile* **su** *supporto magnetico*

Per ovviare alle difficoltà incontrate da molti lettori nella digitazione dei listati pubblicati nelle varie rubriche di *software sulla rivista, MCmicrocomputer mette* a *disposizione i programmi più significativi direttamente su* supporto magnetico. Riepiloghiamo qui sotto i programmi disponibili per le varie macchine, ricordando che i titoli non sono previsti per computer diversi da quelli indicati. Il numero della rivista su cui viene descritto ciascun *programma* è *riportato nell'apposita colonna; consigliamo gli interessati di procurarsi i relativi numeri arretrati, eventualmente rivolgendosi al nostro Servizio Arretrati utilizzando il tagliando pubblicato in fondo alla rivista. Per l'ordinazione inviare l'importo fa* mezzo *assegno, c/c* o *vaglia postale) alla Technimedia srl, Via Carlo Perrier* 9, *00157 Roma.*

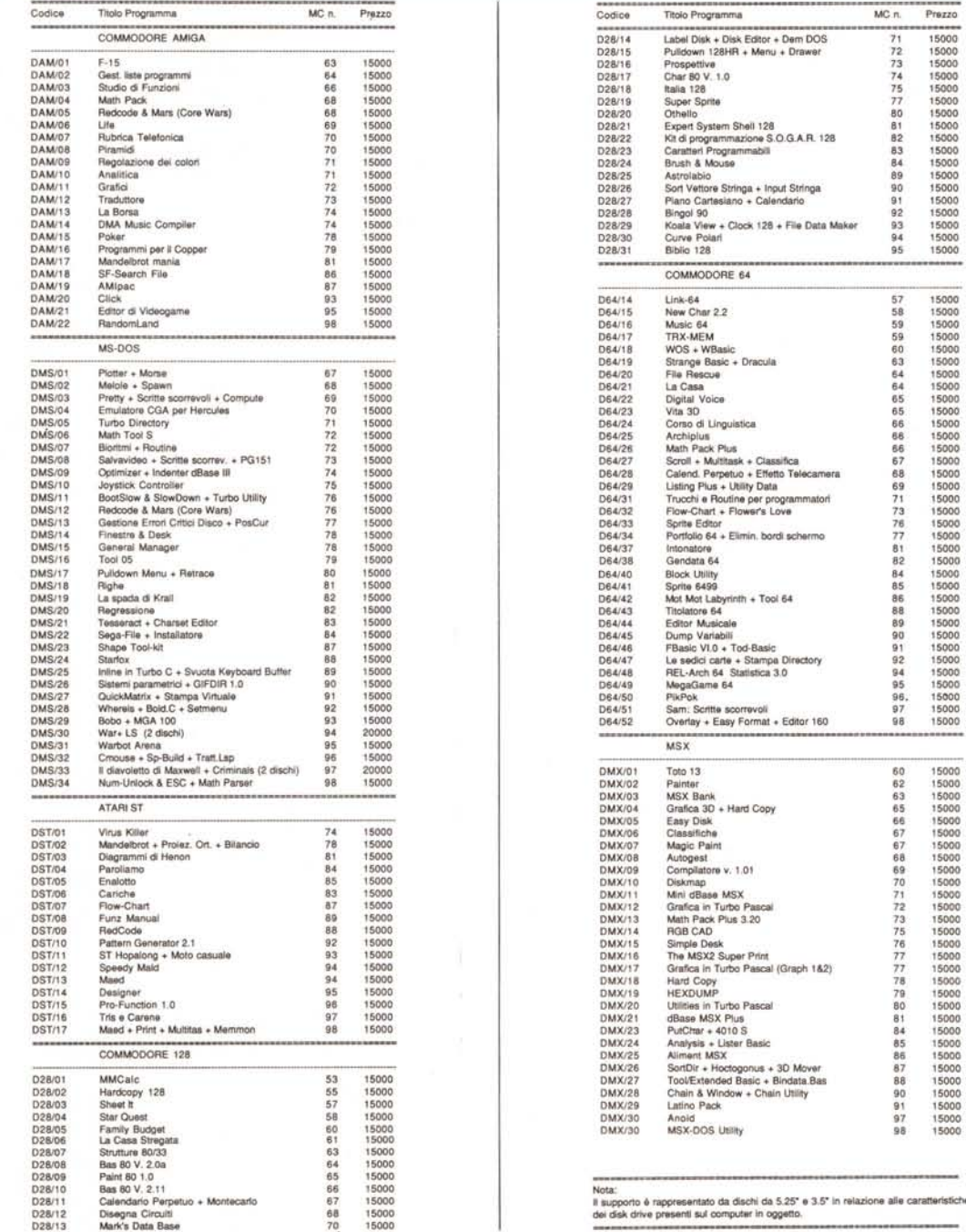

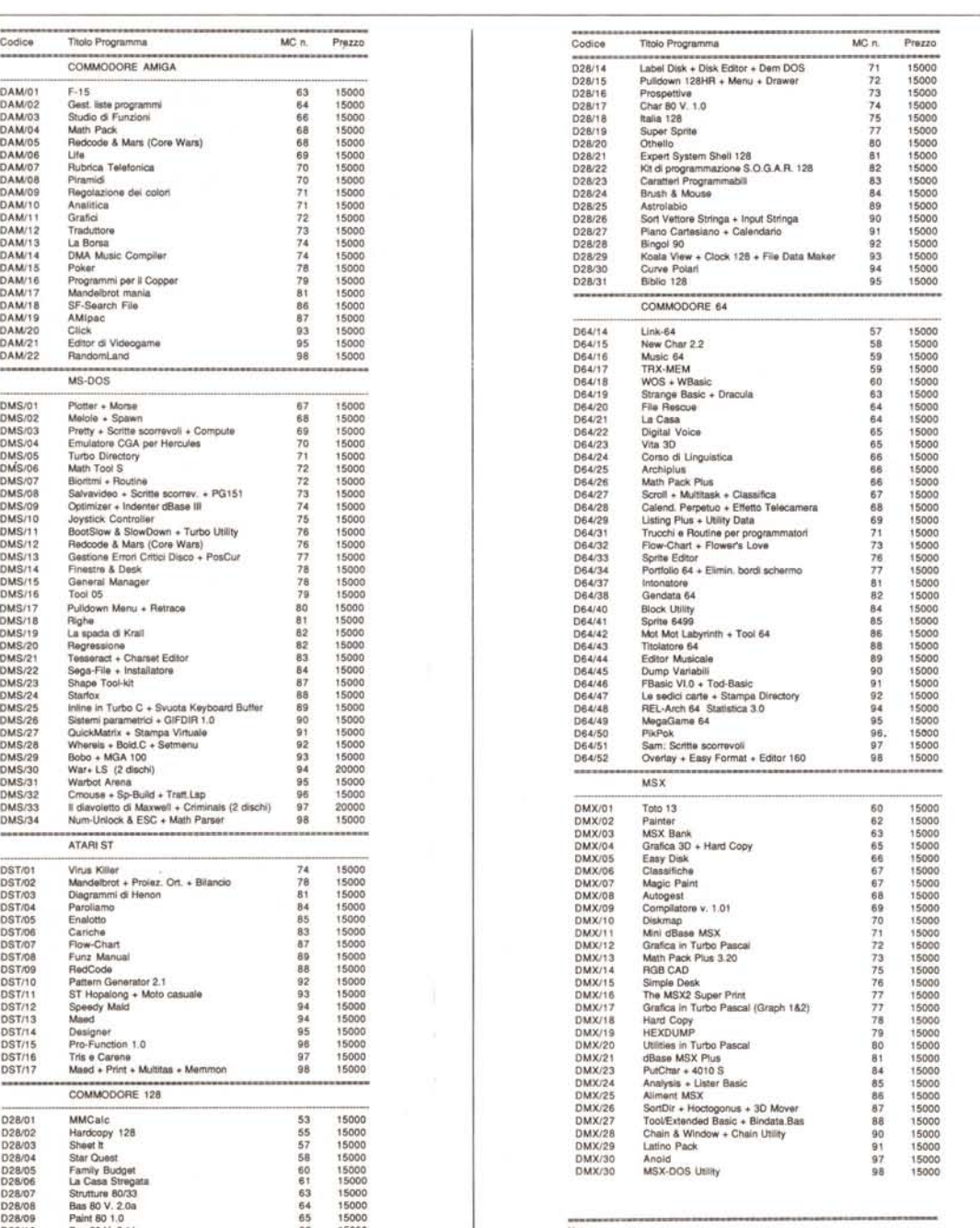